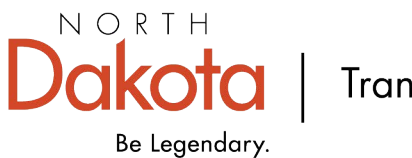

Transportation

This link, [Flex Funding Awarded \(arcgis.com\),](https://gcc02.safelinks.protection.outlook.com/?url=https%3A%2F%2Fwww.arcgis.com%2Fapps%2Fmapviewer%2Findex.html%3Fwebmap%3D0c1d60c369fa42b5bbc5aa8487feb2dd&data=05%7C02%7Ctsletmoe%40nd.gov%7C07ac05356e874bd6723108dc53e3c8d1%7C2dea0464da514a88bae2b3db94bc0c54%7C0%7C0%7C638477485017903314%7CUnknown%7CTWFpbGZsb3d8eyJWIjoiMC4wLjAwMDAiLCJQIjoiV2luMzIiLCJBTiI6Ik1haWwiLCJXVCI6Mn0%3D%7C0%7C%7C%7C&sdata=IxlxuvtOqswLrnyUPhNk4MT0iij%2FYfRQAvv3GjYkEsI%3D&reserved=0) will take you to an interactive map of the projects selected for funding from the Flexible Transportation Fund.

The map will open with the legend, which shows the bridge and road projects that were selected within the 25% Set Aside and the Partner Allocation. To view either the Partner Allocation or the Set Aside projects on their own, click on "Layers" on the left side of the map.

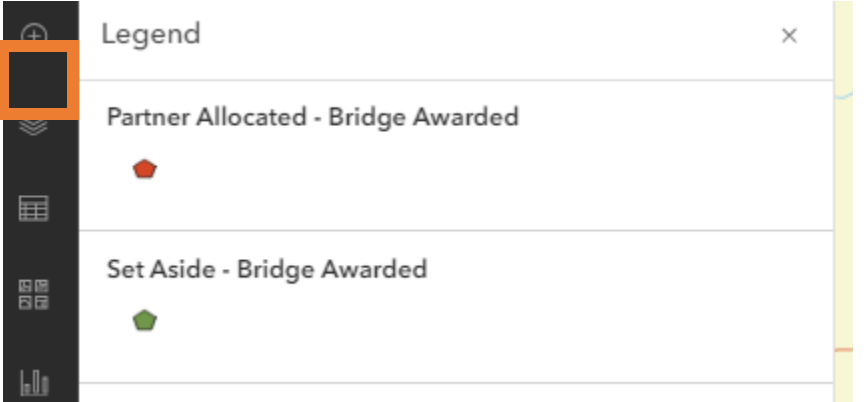

Clicking on the eye next to any layer listed will toggle between the layer being on or off.

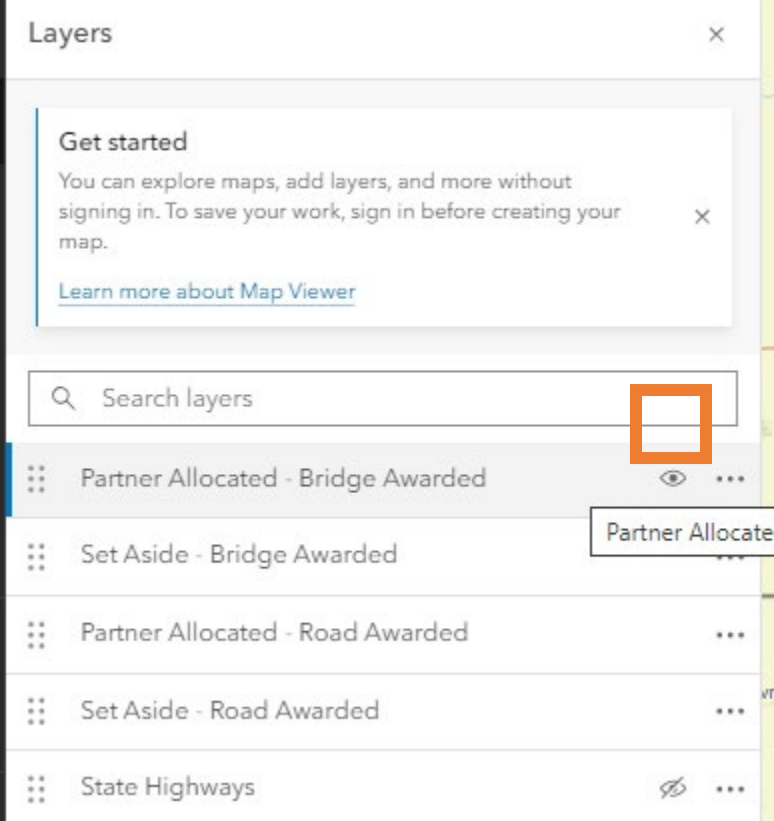

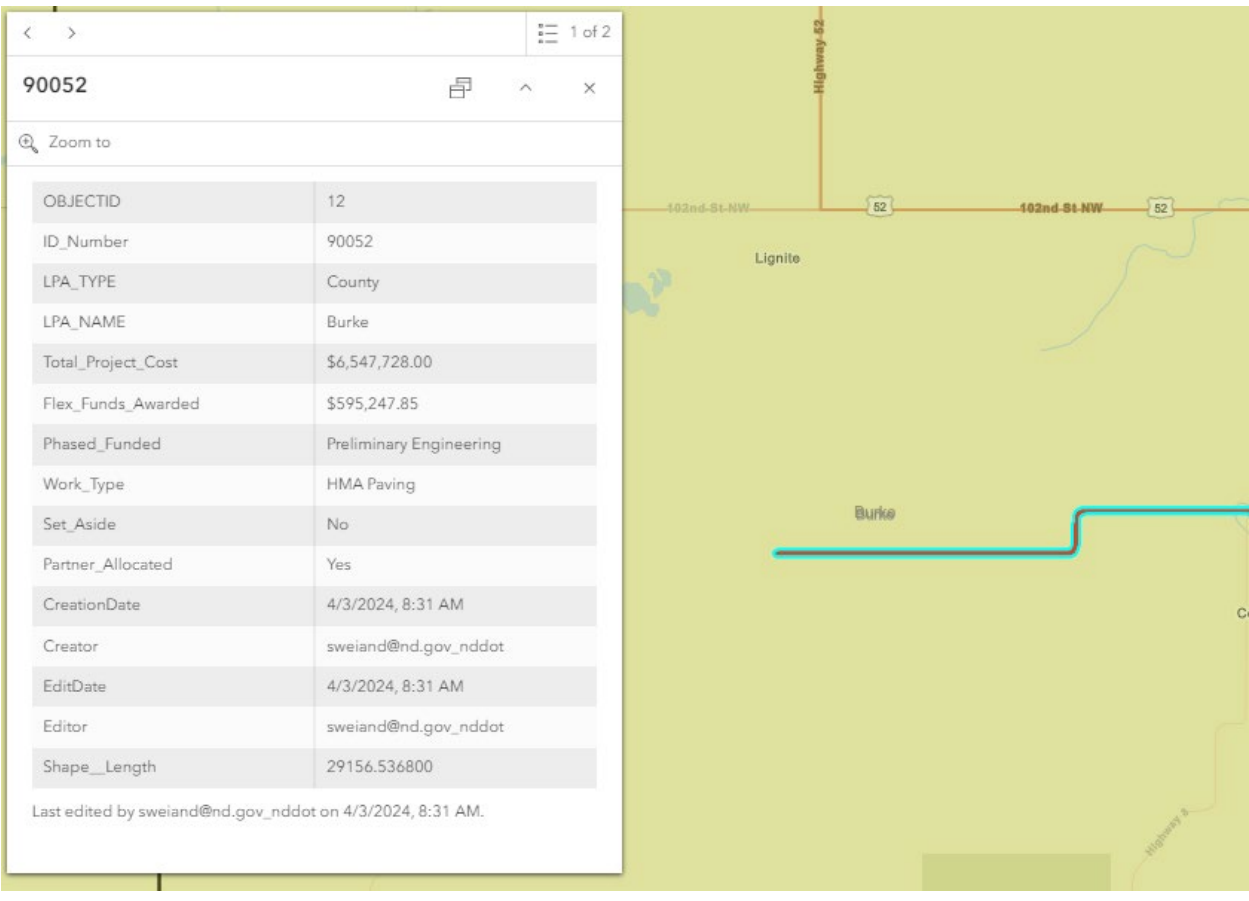

Clicking on a project will open up an attribute table with some additional information about the project.